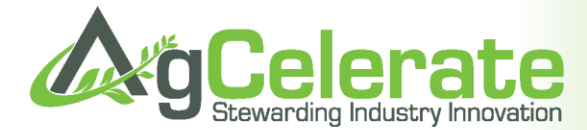

## **AgCelerate Grower Registration Instructions**

Complete the ONE-TIME Registration by opening your computer's web browser (Internet Explorer, Google Chrome, and Mozilla Firefox). Go to www.AgCelerate.com. Begin the easy steps of registering by clicking on **CONCA CONCO** 

## **Step 1: Account Set Up**

Enter Email Address. If you need an email address, click on the links to the right of the page labeled "Google" or Yahoo" to create a free email account.

Create a password. Your password must be four to twenty characters and can include numbers and special characters.

Provide Name. Enter your legal name. No nicknames, please.

Enter last four digits of your Social Security Number. There are many people who have the same or similar name; therefore, it is necessary that the right person is associated with the right profile when signing agreements.

Enter phone number. At least one contact number is required.

Physical Address. Verify your address by clicking Validate.

Mailing Address. Click box if it's the same as physical address. If not, enter mailing address and verify by clicking Validate

Crop Selection. Choose which crop(s) you farm.

Accept Terms. To read the AgCelerate Terms of Service and Conditions of Use, simply click on the link. Once reviewed, select the box to accept the terms. Click Continue to Next Step

## **Step 2: Farm and Grower Confirmation**

The farms or entities that you have responsibility for need to be listed under My Farms so that the technology license agreements can be associated with them.

The system may display farms in the database that match your registration information.

You should select (Is your farm) or (Is not your farm.)

If all of your farms are not listed, then manually add them by clicking  $\mathbf{f}_{\text{Add a Farm}}$ . You may also add Absentee Landowners associated with each farm (i.e. partners, landlords, farm management services).

When done, click Continue to Final Step

## **Step 3: Supplier Identification**

In this step, select *Tri Ag Products* from the provided list. By selecting Tri Ag Products, you allow AgCelerate to communicate your Technology Use Agreement status to these retailers.

When done, click Complete Registration.

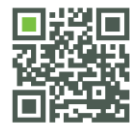

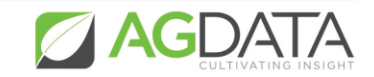